## **Exploring Isolate Data**

- 1. Exploring isolates in *Cryptosporidium* and using the alignment tool. (<u>http://www.cryptodb.org</u>)
  - **a.** Identify all *Cryptosporidium* isolates from Europe. (hint: search for isolates by geographic location in the "Identify Other Data Types" section).

| Identify Other Data Types:                           |
|------------------------------------------------------|
| Expand All   Collapse All                            |
| <ul> <li>Isolates</li> </ul>                         |
| Isolate ID(s)                                        |
| Taxon/Strain                                         |
| Host Name                                            |
| Isolation Source                                     |
| Locus Sequence Name                                  |
| Geographic Location                                  |
| Reference RFLP Gel Images                            |
| BLAST                                                |
| Text (search product name, notes,<br>submitter etc.) |
| Genomic Sequences                                    |

**b.** How many of the *Cryptosporidium* isolates collected in Europe were isolated from feces? (hint: add another isolate search step - isolation source).

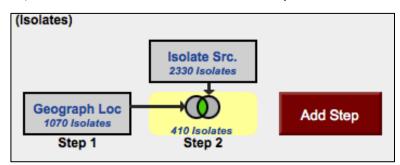

c. What is the general distribution of these isolates in Europe? (hint: you can do this quickly in two ways: sort the geographic location column by clicking on the sort arrows, then look at the represented countries; or use the histogram tool on the Geographic Location colum; or use the "Isolate Geographic Location" tab to view a map and results summary table).

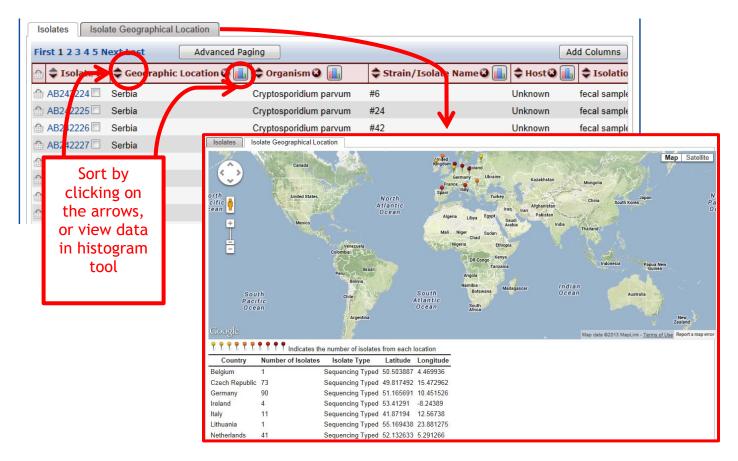

- **d.** Out of those in step 'b', how many are unclassified *Cryptosporidium* species? (hint: add another isolate search step and select taxon/strain then select the unclassified isolates)
- e. How many of step 'd' isolates originated from humans?

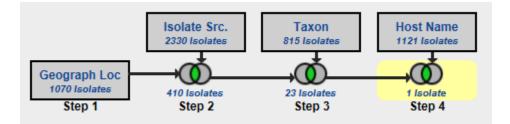

f. How many of the isolates in step 'b' were typed using GlycoProtein GP40/15 (GP60)? (hint: you can insert a step within a strategy. Click "edit" on the step of interest then select "Insert step before").

| Rename   Vie        | ew   Revise   Make Nested Strategy                                                                                                    | Insert Step Before                                                                                                    | Delete 🐱                                                                                                    |  |  |
|---------------------|----------------------------------------------------------------------------------------------------|----------------------------------------------------------------------------------------------------|----------------------------------------------------------------------------------------------------|--|--|
| STEP 3 : Taxon      |                                                                                                    |                                                                                                    |                                                                                                    |  |  |
| Species/Strain Name | <ul> <li>unclassified Cryptosporidium, C<br/>Cryptosporidium lizard genotyp<br/>Cryptosporidium rabbit genotyp<br/>1/China, Cryptosporidium rabbi<br/>JY14/b35, Cryptosporidium sp<br/>elephant seal genotype, Crypto<br/>Cryptosporidium sp. avian g<br/>genotype, Cryptosporidium sp. avian g<br/>genotype, Cryptosporidium sp. L43, Crypt<br/>Cryptosporidium sp. L43, Crypt<br/>Cryptosporidium sp. chipmunk<br/>chipmunk genotype I, Cryptosporidium sp.</li> </ul> | e, Cryptosporidium s<br>e, Cryptosporidium r<br>t genotype 4/China, (<br>NY15/b29, Cryptos<br>sporidium sp. Wedde<br>type II, Cryptosporid<br>enotype V, Cryptospi<br>cervine genotype, Cr<br>osporidium sp. cervir<br>genotype (W17), Cry | p. Eublepharis/515708,<br>abbit genotype<br>Cryptosporidium sp.<br>sporidium sp. Southern<br>ell seal genotype,<br>ium sp. avian genotype<br>oridium sp. beaver<br>yptosporidium sp. L1,<br>te genotype (W4),<br>ptosporidium sp. |  |  |

**g.** Compare some of these isolates using the multiple sequence alignment tool (ClustalW). Note: you must check the little square box next to the Isolate ID in order to include it in a Multiple Sequence Alignment. Do you see any sequences with insertions or deletions?

| 345      | Next Last Ad           | dvanced Paging                                                                         |                                                                                                    |                                                                                                    |
|----------|------------------------|----------------------------------------------------------------------------------------|----------------------------------------------------------------------------------------------------|----------------------------------------------------------------------------------------------------|
| late     |                        |                                                                                        |                                                                                                    |                                                                                                    |
| Jate     | 🗘 Organism 🎱 🔒         | Strain/Isolate                                                                         | 🗘 Host 🎱 🔒                                                                                                    | <ul> <li>Geographic</li> <li>Location</li> </ul>                                                                                                    |
| 224      | Cryptosporidium parvum | #6                                                                                     | Unknown                                                                                                    | Serbia                                                                                                    |
| 225      | Cryptosporidium parvum | #24                                                                                    | Unknown                                                                                                    | Serbia                                                                                                    |
| 226      | Cryptosporidium parvum | #42                                                                                    | Unknown                                                                                                    | Serbia                                                                                                    |
| 227      | Cryptosporidium parvum | #58                                                                                    | Unknown                                                                                                    | Serbia                                                                                                    |
| 228      | Cryptosporidium parvum | #80                                                                                    | Unknown                                                                                                    | Serbia                                                                                                    |
| 14 14 14 | 225<br>226<br>227      | 225 Cryptosporidium parvum<br>226 Cryptosporidium parvum<br>227 Cryptosporidium parvum | 225       Cryptosporidium parvum #24         226       Cryptosporidium parvum #42         227       Cryptosporidium parvum #58 | 225     Cryptosporidium parvum #24     Unknown       226     Cryptosporidium parvum #42     Unknown       227     Cryptosporidium parvum #58     Unknown |

h. Take a look at the 'guide tree' that was built to help generate this alignment. The guide tree is located below the ".dnd" text located at the end of your multiple sequence alignment file. It may look something like the text below. The dendogram is in a "newick" file format.

```
(

AB242228:0.00305,

(

AB242229:-0.00778,

(

(

AY508961:0.86194,

EF576957:-0.01467)

:0.03332,

EF576958:0.02143)

:0.03432)

:0.00778,

EF576956:0.00000);
```

Note: the beginning "(" and closing ";" are important parts of the file format. You can use your mouse to select the text at the end of your file, copy it, and paste it into the box at the <u>tree viewer site</u> (remove the sample file in the box before adding your own sequence). Click on "view tree" to visualize the tree encoded in the text.

|                        | Help J Other tools J People J Admin J Citation                                                                                                    |  |  |
|------------------------|----------------------------------------------------------------------------------------------------|--|--|
|                        |                                                                                                    |  |  |
| Main Menu              | Newick Viewer                                                                                                    |  |  |
| Tree viewer            |                                                                                                    |  |  |
| Tree builder           | <b>Newick Viewer</b> allows you to visualize a tree coded by its Newick string.<br>Hierarchical, Axial and Radial types of tree drawing are available. |  |  |
| Tree inference         |                                                                                                    |  |  |
| 🕸 NJ                   | Paste your Newick string into the window :                                                                                                    |  |  |
| ➡ PhyML                |                                                                                                    |  |  |
| RAxML                  | AB242228:0.00305,                                                                                                    |  |  |
| Other methods          | AB242229:-0.00778,                                                                                                    |  |  |
| Tree inference from    |                                                                                                    |  |  |
| incomplete matrices    | AY508961:0.86194,                                                                                                    |  |  |
| Reticulogram inference | EF576957:-0.01467)<br>:0.03332,                                                                                                    |  |  |
| HGT-Detection          | EF576958:0.02143)<br>:0.03432)                                                                                                    |  |  |
| HGT-Detection          | :0.00778,                                                                                                    |  |  |
| Consensus              | EF576956:0.00000);                                                                                                    |  |  |
| Interactive            |                                                                                                    |  |  |
| Partial                | Sequences file O Pasted Choose File No file chosen                                                                                                    |  |  |
| Hybrids-Detection      |                                                                                                    |  |  |
| Sequence alignment     | View Tree Reset Clear                                                                                                    |  |  |
| MUSCLE                 |                                                                                                    |  |  |

Change the isolates that you selected for alignment - how does the tree change? Do isolates from the same country cluster together?

## 2. Typing an unclassified Cryptosporidium isolate. (http://www.cryptodb.org)

**a.** You have just finished sequencing part of the 18S small subunit ribosomal RNA gene from isolates you retrieved from a *Cryptosporidium* outbreak at a public swimming pool in Uppsala. The sequence was identical from all the isolates and is pasted below. Can you use CryptoDB to get an idea of which reference isolate this is most similar to? (hint: blast your sequence against the reference isolates using the BLAST tool found in Popset).

- **b.** You can get to the isolate BLAST page from the home page (BLAST link under popset isolate sequences) select "BLAST". Configure the BLAST search page: select isolates and make sure only the reference isolates are selected in the target organism window.
- c. Paste the DNA sequence in the input window and select the blastn program. Click on "Get Answer".

| Target Data Type 📀                                                                                    | O Transcripts                                                                                                    |
|----------------------------------------------------------------------------------------------------|----------------------------------------------------------------------------------------------------|
|                                                                                                    | O Proteins                                                                                                    |
|                                                                                                    | O Genome                                                                                                    |
|                                                                                                    | OEST                                                                                                    |
|                                                                                                    | O ORF                                                                                                    |
|                                                                                                    | Isolates                                                                                                    |
|                                                                                                    |                                                                                                    |
| BLAST Program @                                                                                       | <ul> <li>blastn</li> </ul>                                                                                                    |
|                                                                                                    | O blastp                                                                                                    |
|                                                                                                    | O blastx                                                                                                    |
|                                                                                                    | ⊖ tblastn                                                                                                    |
|                                                                                                    | ⊖ tblastx                                                                                                    |
|                                                                                                    |                                                                                                    |
| Target Organism 🔮                                                                                     | select all   clear all   expand all   collapse all   reset to default                                                                                                    |
|                                                                                                    | - Chromerida Popset/Genbank Isolates                                                                                                    |
|                                                                                                    | - Cryptosporidiidae Popset/Genbank Isolates                                                                                                    |
|                                                                                                    | — M Cryptosporidiidae SSU_18srRNA Reference Isolates                                                                                                    |
|                                                                                                    | 🔲 Gregarinidae Popset/Genbank Isolates                                                                                                    |
|                                                                                                    | select all   clear all   expand all   collapse all   reset to default                                                                                                    |
| Input Sequence<br>Expectation value<br>Maximum descriptions/alignments (V=B)<br>Low complexity filter | GAAATTCTTAGATTIGTTAAAGA<br>CAAACTAATGCGAAA<br>GCATTIGCCAAGGATGTTTCA<br>TTAATCAAGAACGAAAGTTAGG<br>GGATCGAAGACGATCA<br>GATACGTCGTAGTCTTAACCA<br>TAAACTATGCCAACTAGAGATT<br>GGAGGTTGTTCCTTAC<br>TCCTTCAGCACCTTA<br>Note: only one input sequence allowed<br>maximum allowed sequence length is 31K bases. |
| Low complexity litter                                                                                 |                                                                                                    |
|                                                                                                    | Advanced Parameters                                                                                                    |
| $\rightarrow$                                                                                         | Get Answer                                                                                                    |
|                                                                                                    | Give this search a name                                                                                                    |

**d.** Explore your results. Based on the similarity which reference isolate is this one closest to?

BLAST Popset Isolate Sequences Popset Isolate Sequences Geographical Location BLASTN 2.2.28+ Reference: Stephen F. Altschul, Thomas L. Madden, Alejandro A. Schaffer, Jinghui Zhang, Zheng Zhang, Webb Miller, and David J. Lipman (1997), "Gapped BLAST and PSI-BLAST: a new generation of protein database search programs", Nucleic Acids Res. 25:3389-3402. Database: Cryptosporidiidae\_SSU\_18SrRNA\_Reference\_Isolates.fasta 73 sequences; 78,063 total letters Query= MySeq1 Length=435 Score Е AF093490 | organism=Cryptosporidium parvum | description=Crypto... 785 0.0 AF164102 | organism=Cryptosporidium parvum strain IOWA | descri... 785 0.0 AF093491 | organism=Cryptosporidium hominis renamed from C. pa... 762 0.0 AF112571 | organism=Cryptosporidium tyzzeri - renamed from C. p... 760 0.0 AF112572 | organism=Cryptosporidium parvum ferret genotype | d... 756 0.0 > AF093490 | organism=Cryptosporidium\_parvum | description=Cryptosporidium parvum strain Bovine C. parvum genotype (BOH6) small subunit ribosomal RNA gene, complete sequence. | length=1746 Length=1746 Score = 785 bits (870), Expect = 0.0 Identities = 435/435 (100%), Gaps = 0/435 (0%) Strand=Plus/Plus AAGCTCGTAGTTGGATTTCTGTTAATAATATTTATAAAAATATTTTGATGAATATTTATATA Query 1 60 Sbjct 601 AAGCTCGTAGTTGGATTTCTGTTAATAATATTTATAAAAATATTTTGATGAATATTTTATATA 660 AATATTAACATAATTCATATTACTATATATTTTAGTATATGAAATTTTACTTTGAGAAAA Query 61 120 Sbjct 661 AATATTAACATAATTCATATTACTATATATTTTAGTATATGAAATTTTACTTTGAGAAAA 720 Query 121 TTAGAGTGCTTAAAGCAGGCATATGCCTTGAATACTCCAGCATGGAATAATATTAAAGAT 180 Sbjct 721 TTAGAGTGCTTAAAGCAGGCATATGCCTTGAATACTCCAGCATGGAATAATATTAAAGAT 780 TTTTATCTTTCTTATTGGTTCTAAGATAAGAATAATGATTAATAGGGACAGTTGGGGGGCA Query 181 240 Sbjct 781 840 TTTGTATTTAACAGTCAGAGGTGAAATTCTTAGATTTGTTAAAGACAAACTAATGCGAAA Query 241 300 Sbjct 841 TTTGTATTTAACAGTCAGAGGTGAAATTCTTAGATTTGTTAAAGACAAACTAATGCGAAA 900 Query 301 GCATTTGCCAAGGATGTTTTCATTAATCAAGAACGAAAGTTAGGGGATCGAAGACGATCA 360 Sbjct 901 GCATTTGCCAAGGATGTTTTCATTAATCAAGAACGAAAGTTAGGGGATCGAAGACGATCA 960